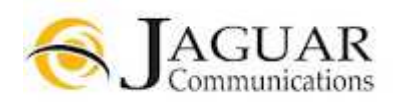

## Zhone DSL Modem Installation Instructions - Model 6511 (Also see diagram on page 2)

- 1. Locate a working telephone jack near where the modem will be located. Preferably near your computer work area.
- 2. Plug one end of the telephone line cable that is included in the modem kit into the port labeled Line on the back of the modem. (FIG 1)
- 3. Plug the other end of the telephone line cable into your working telephone jack. (FIG 1)
- 4. Plug one end of the Ethernet/LAN cable that is included in the modem kit into the port labeled Ethernet on the back of the modem. (FIG 2)
- 5. Plug the other end of the Ethernet/LAN cable into the Ethernet/LAN port on the back of your computer or the proper port on your router or switch if you are using one. (FIG 2)
- 6. In order for the DSL modem to work properly, you must install the included Line Filters for ALL other devices in your house that are plugged into telephone jacks. Including: telephones, fax machines, cable/satellite boxes, etc. If you require more line filters, please contact Jaguar Communications. DO NOT install a Line Filter on the telephone line that goes to the modem. Be sure to plug each Line Filter in correctly. Line Filters should be plugged into the telephone jack and the telephone device should be plugged into the Line Filter.
- 7. Plug the included power cable into the Power port on the back of the modem and plug the other end into a working electrical outlet and push the Power switch in so it stays in the in position. (FIG 3)
- 8. After a few moments the DSL modem's Power, DSL Internet and LAN lights should be lit. You should now be able to browse the Internet providing you do not have a configuration or other issue with your computer.

## Additional Installation Notes

## DO NOT UNDER ANY CIRCUMSTANCES INSERT ANYTHING INTO THE "RST" HOLE ON THE BACK OF THE MODEM

Doing so will result in undesired operation of the modem and your DSL service will fail to work.

Some DSL modems have an additional port on the back labeled phone. You may use that port to plug in another telephone device such as a telephone, fax machine, etc. You will not need to install a Line Filter (see step 6) onto the line that is plugged into that port.

## Trouble Shooting

If you find that your DSL service is not working and you cannot browse the internet, please check the following items before contacting technical support.

- 1. Push the Power button in until it moves to the out position and wait a minute and then push the Power button back in so it stays in the in position and re-start your computer. This will resolve most DSL issues. You will also need to disconnect power from your router or switch if used and then re-connect it to power.
- 2. A flashing DSL light may indicate a line filtering issue, telephone line or telephone jack issue. Check to make sure you DO NOT have a line filter installed on the telephone line that is plugged into the DSL modem and that all other telephone devices have a properly installed line filter. See step 6 above. Check to make sure you have the telephone line properly installed into the line port on the modem. See steps 2 and 3 above. Check to make sure that the telephone jack you are using is a working telephone jack by plugging a telephone into it and verifying that you have dial tone (if your line also has phone service).
- 3. No LAN light is lit. Check to make sure that the Ethernet/LAN cable is properly plugged into the port labeled LAN on the modem and the other end is properly plugged into your computer, router or switch if used. See step 5 above. If you are using a router or switch make sure you have power to that device.
- 4. No power light. Make sure the DSL modem's power cord is properly plugged into the modem and a working electrical outlet and the Power button is pushed in. See step 7 above.
- 5. If you are using a router or switch, please bypass it by plugging the modem's Ethernet/LAN cable directly into your computer. See step 5 above. Then restart your computer to see if you can then browse the internet.

If you require further assistance please contact us by using the information below.

Jaguar Communications 213S. Oak Ave Owatonna, MN 55060 507-214-1000

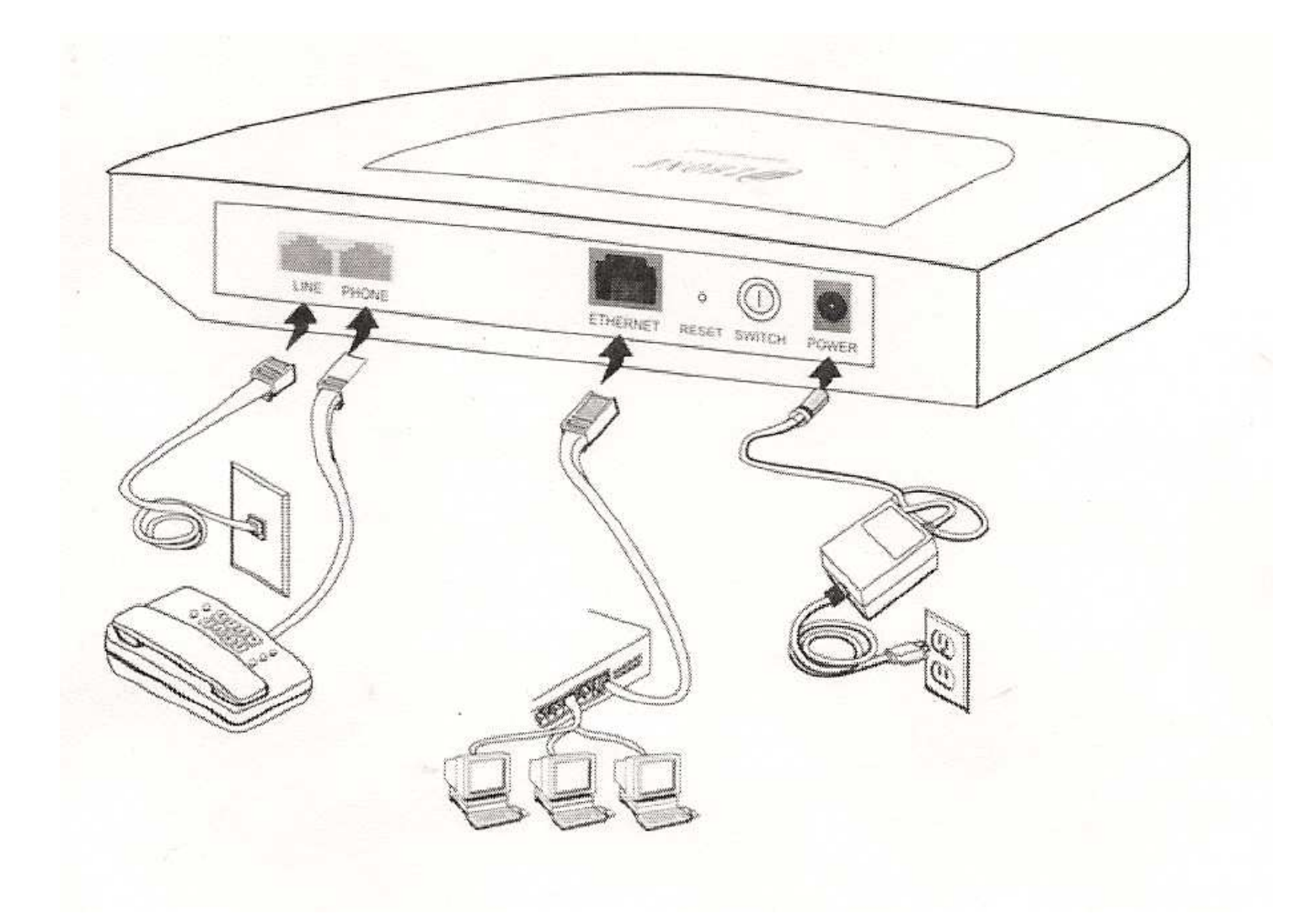